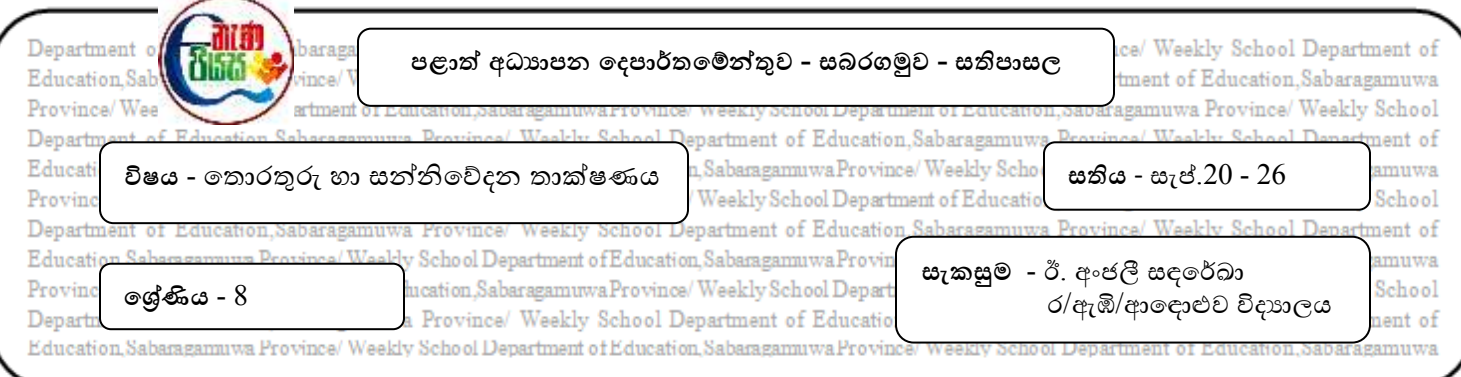

## **5 ාඩම - වභෞතික ආගණනය සඳහා මෘදුකාාංග භාවිතය**

## **MultiMedia Logic මෘදුකාාංගය**

මමම මෘදුකාාංගය අන්තර්ජාය ඔස්මසේ <https://multimedia-logic.software.informer.com/download/> යන

සබැඳිය මගින් බාගත (download) කරගත හැකිය.

එහි ආරම්භක මුහුණත පහත පරිදි මේ.

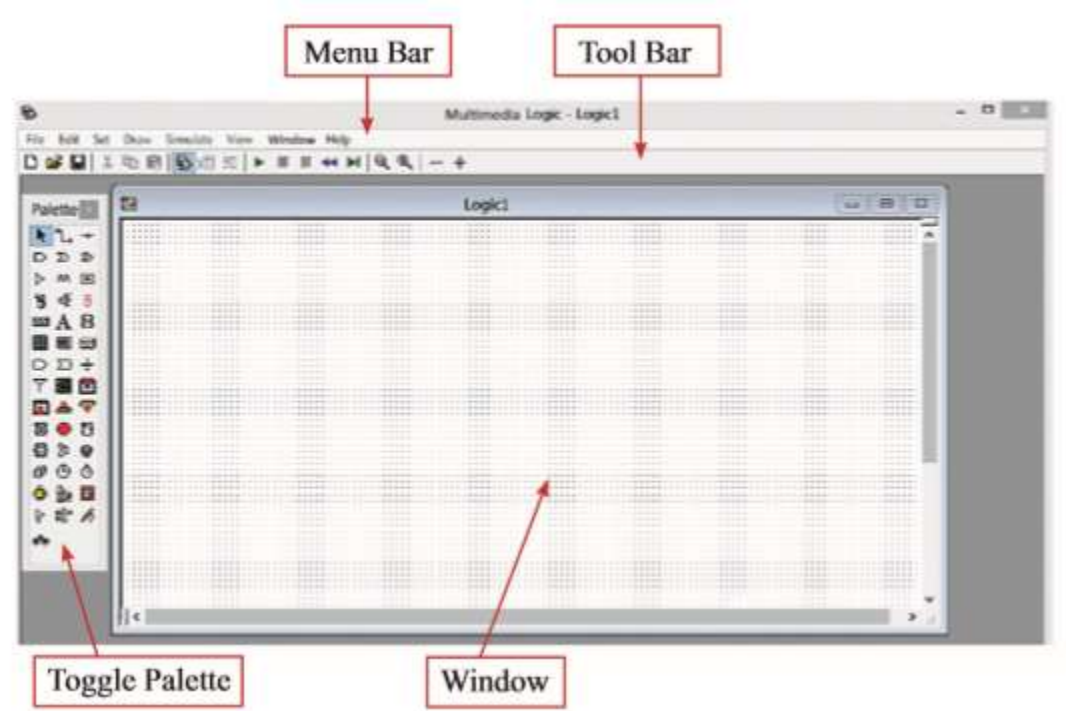

## Toggle Palette

Toggle Palette එක Tool bar එකෙහි <mark>ස</mark>ා සංඉඛ්තය මත click කිරීමෙන් ලබා ගත හැක.

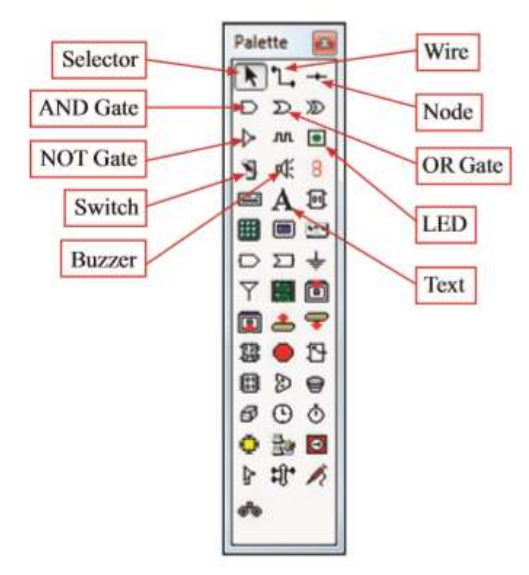

<u>MM Logic මෘදුකාංගය භාවිතකර මූලික තාර්කික ද්වාරවල කියාකාරීත්වය පරීක්ෂා කිරීම</u> **NOT ද්ලාරය**

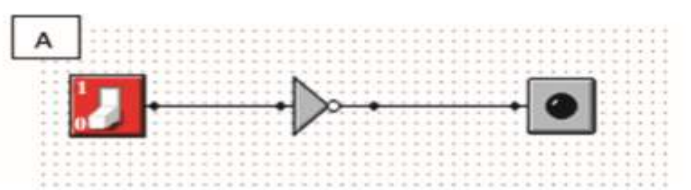

පරිපථය ඉහත සකස් කර Run කළ විට පහත පරිදි එහි පුනිදානය නිරීක්ෂණය කළ හැක.

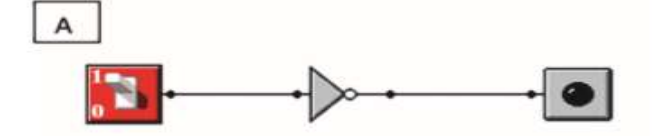

SWITCH එකෙන් 1 එනම් විදුලිය ලබා දුන් විට LED බල්බය නොදැල්වේ.

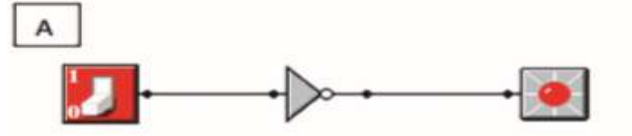

SWITCH එකෙන් 0 එනම් විදුලිය ලබා නොදුන් විට LED බල්බය දැල්වේ.

## <mark>පැවරුම</mark> **\*\*MM Logic මෘදුකාාංගය භාවිතාකර NOT ද්ලාරය ක්රියාවයමක මේවී වලනස්ලන ආදාන, ප්රතිදාන ලගුගත කරන්න**

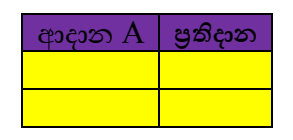